# Druid: Display root module used for ILC Detectors

Manqi

19/10/2013 CEPC Training - III @ IHEP 1

# **Outline**

- Introduction
- Event display (*LCIO file*)
	- Objects & Options
	- Example: analysis reconstruction algorithm performance
- Geometry display (*GDML/xml file*)
- Summary

# **Motivation**

- To understand the ILC events & jet/shower details
- To understand/analysis reconstruction algorithm performance

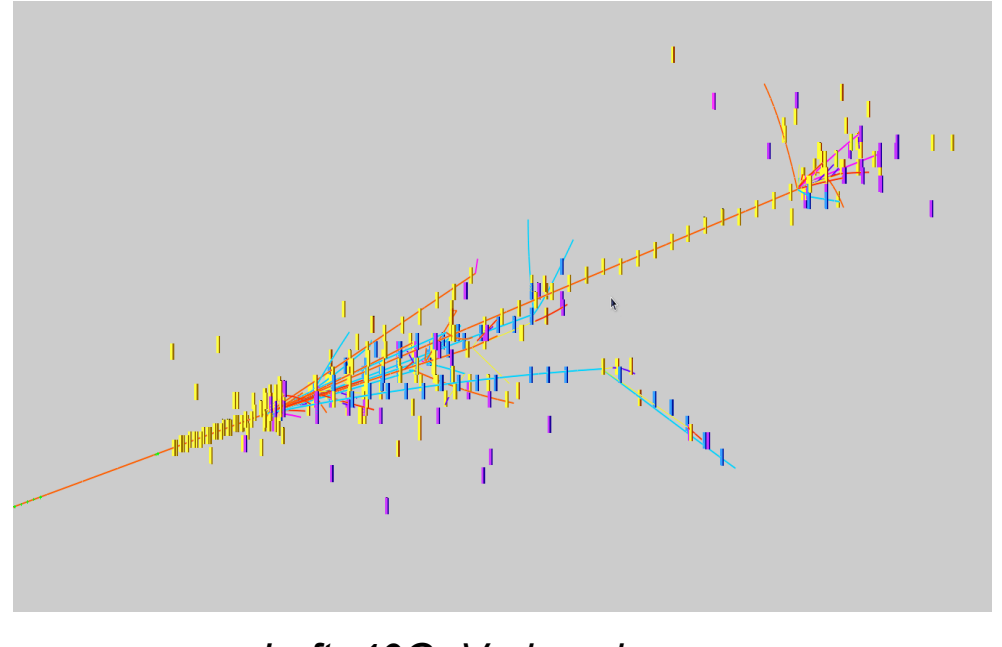

*Left: 40GeV pion shower Right: 250GeV ZH(ττ) event* 

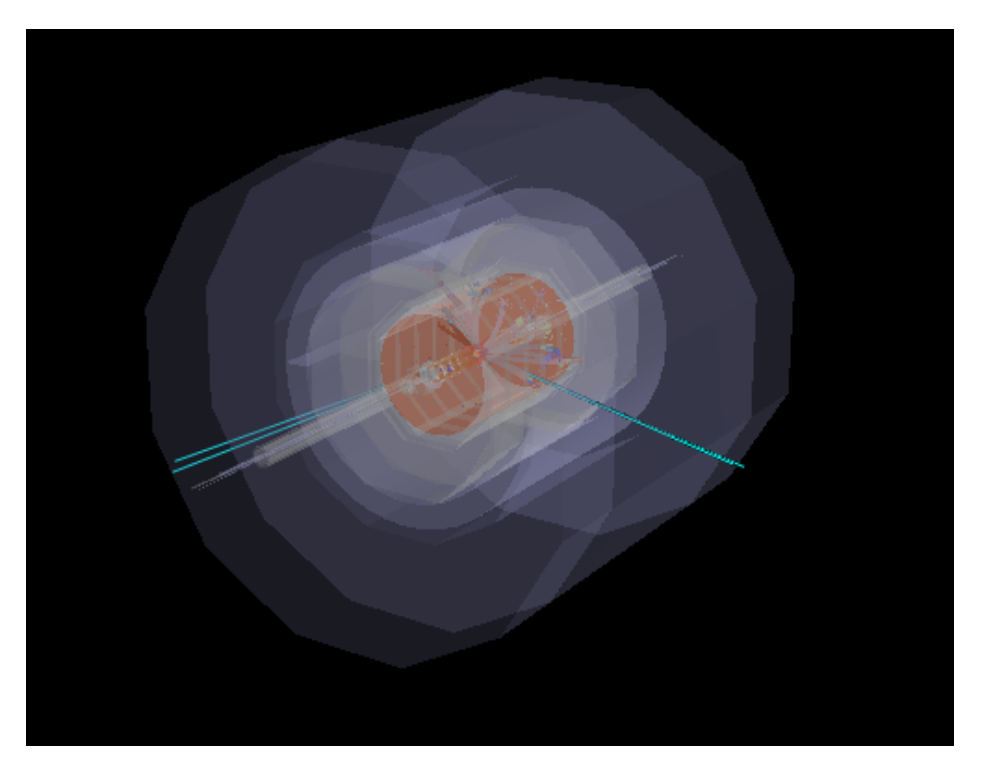

Based on ROOT TEve class, visualize event information (in slcio file) and/or detector geometry (gear xml or gdml file) in arbitrary combination & different styles

# Event objects

- LCIO collections:
	- MCTruth level: MCParticle tracks. To mark event type, mother particles at VTX can be displayed as arrows
	- Simulation level: simulated calorimeter/tracker hits: cuboid/points with tunable size/color according to Energy, dE/dx, PID, Mother PID, index, ...
	- Reconstruction level:
		- Intermediate reconstruction collections: Digitized detector hits, reconstructed tracks, clusters, Vertexes
		- Final Reconstructed Particle (Particle Flow Objects): displayed as track + assigned cluster

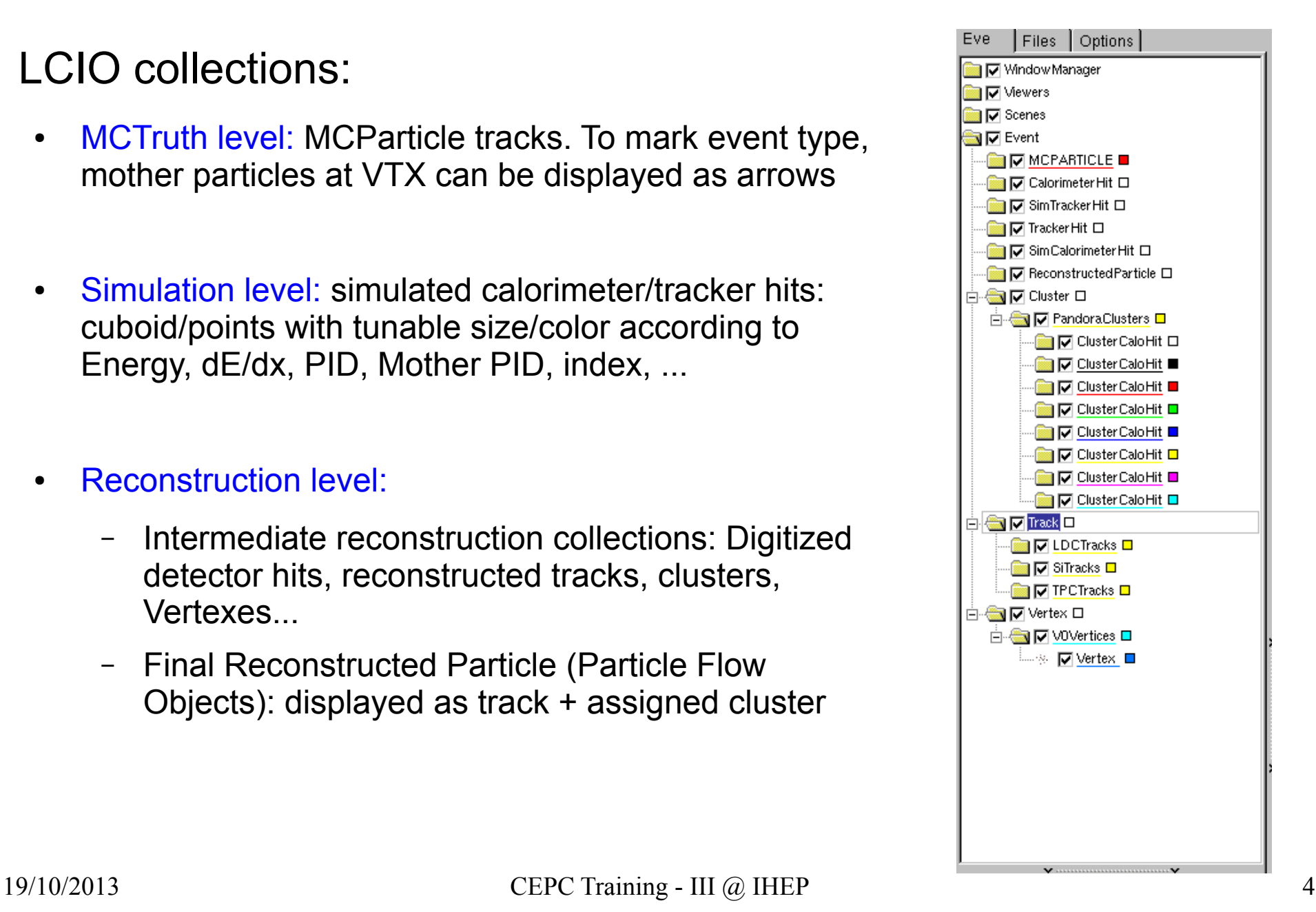

# **Options**

General:

*index*

- Zoom, Rotate (with arbitrary center), Project, Tunable illuminating, bkgrd, references...
- For Individual objects:
	- Pick up & read attached information
	- Display/hidden: inherit the status from last event & always display new collections
	- Color/size options

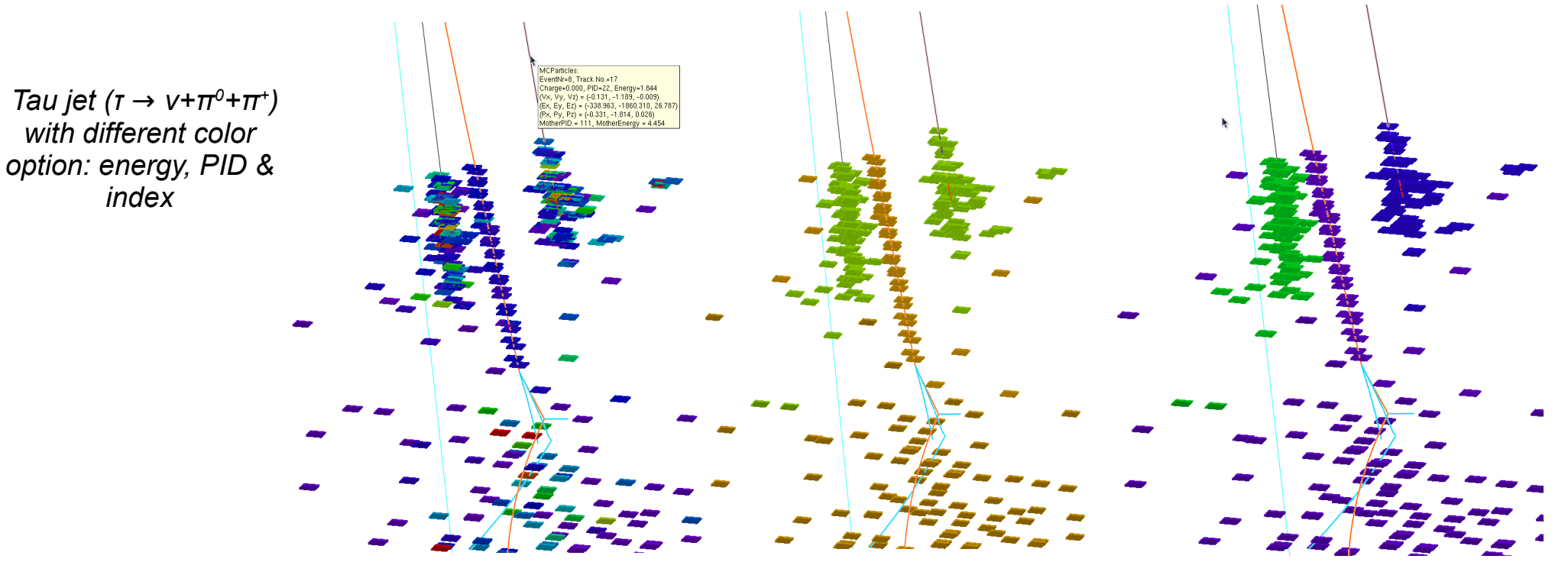

# GUI Panel

- **Buttons** 
	- Event navigation
	- Target: select rotation center
	- Reroll object color if supported, i.e, clusters
	- Collection selection: switch between two scenarios
		- Minimal (default):

*MCParticle + Simulated Hits (+ Reconstructed PFO + geometry)*

– Maximal:

*All supported collection, to include intermediate reconstructed collections*

- Switch on Attach text information
- $P_T$  Cut on MCParticle: ignore event detail
- Hits options: specify color/size

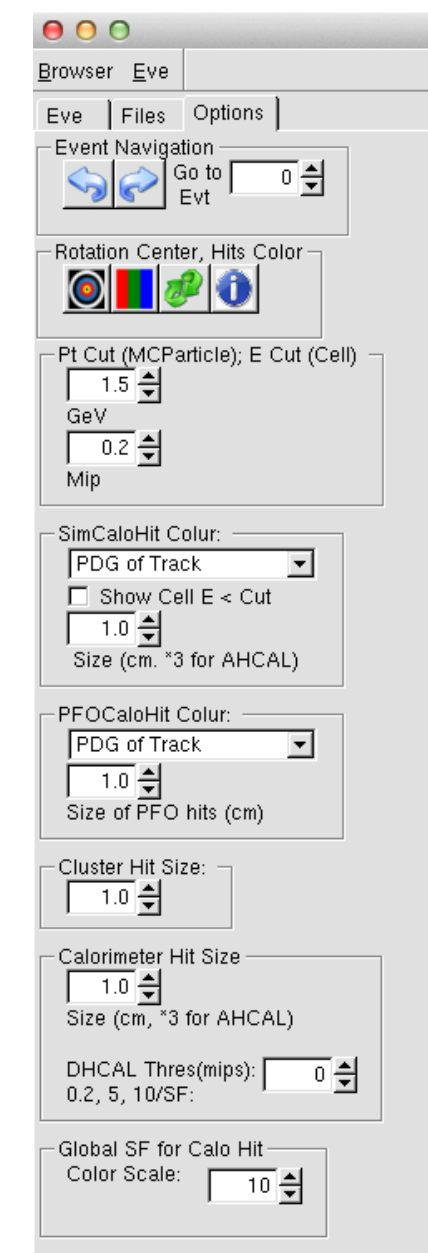

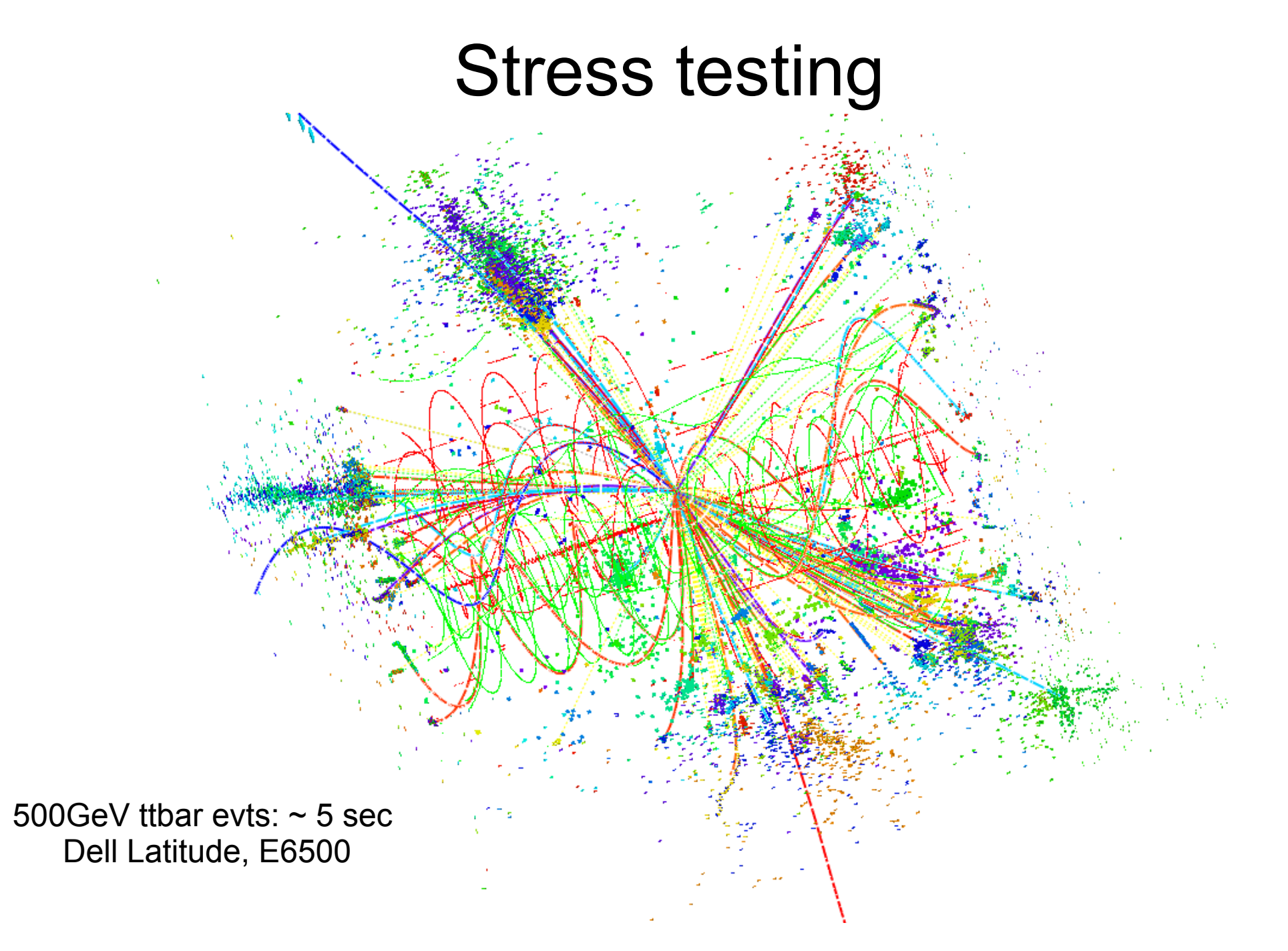

#### To analysis reco-soft performance

By comparing reconstructed & MC objects...

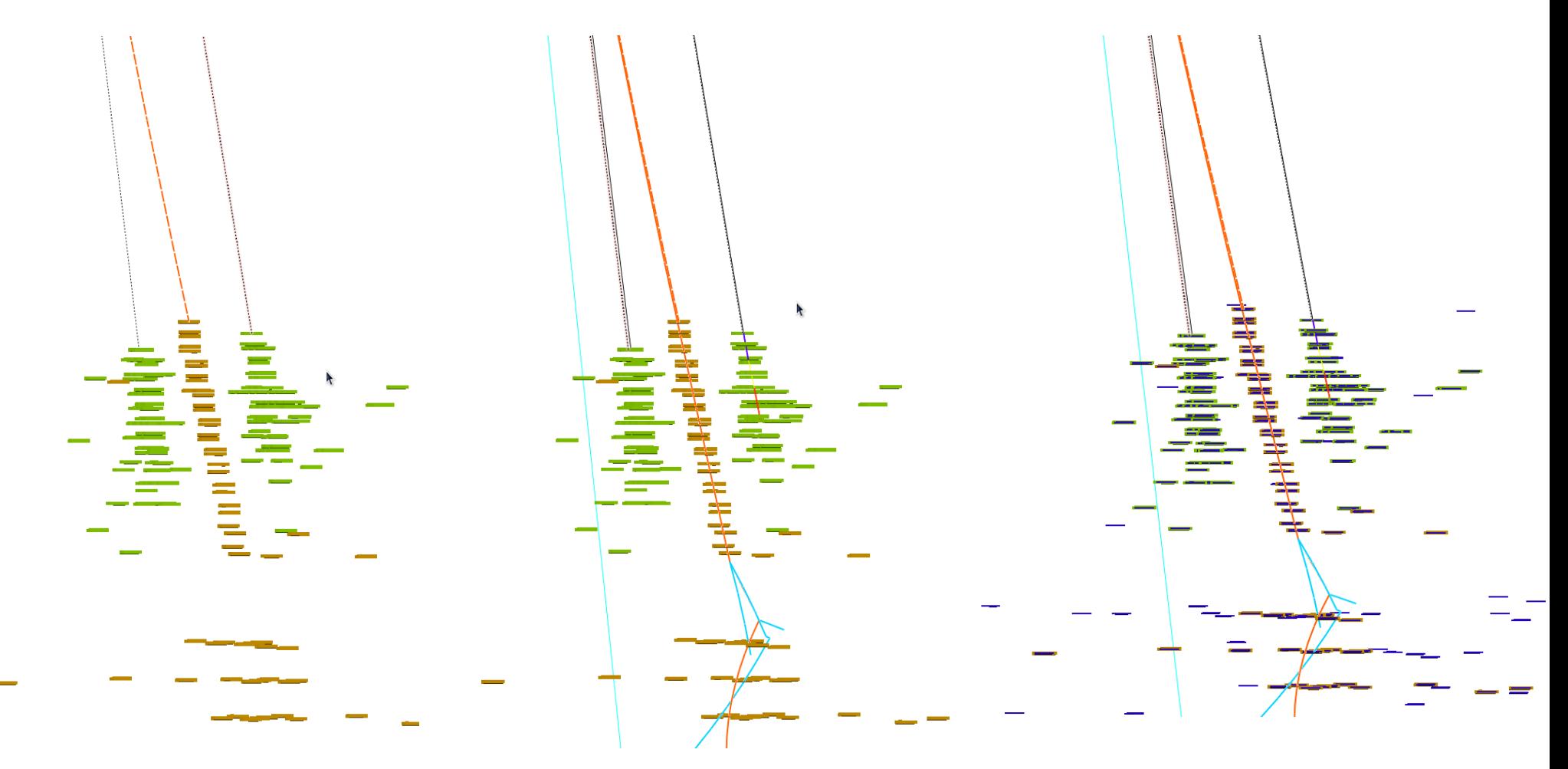

*Same τ jet, from left to right:* 

- *PFO (Reconstructed Particle Flow Object) ;*
- *PFO + MCParticle;*
- 19/10/2013 PFO + MCParticle + MC Calo Hits (with uniform blue color);  $\sim$  8

#### qq evt@91.2GeV

Total energy = 109 GeV, Total Neutral energy = 21.3 GeV

MCTruth level: 36GeV Pion

PFO level: 36GeV Pion with 27.3GeV Cluster + 19.4GeV neutron

Splitting of hadron cluster: over estimated cluster energy + fake seed

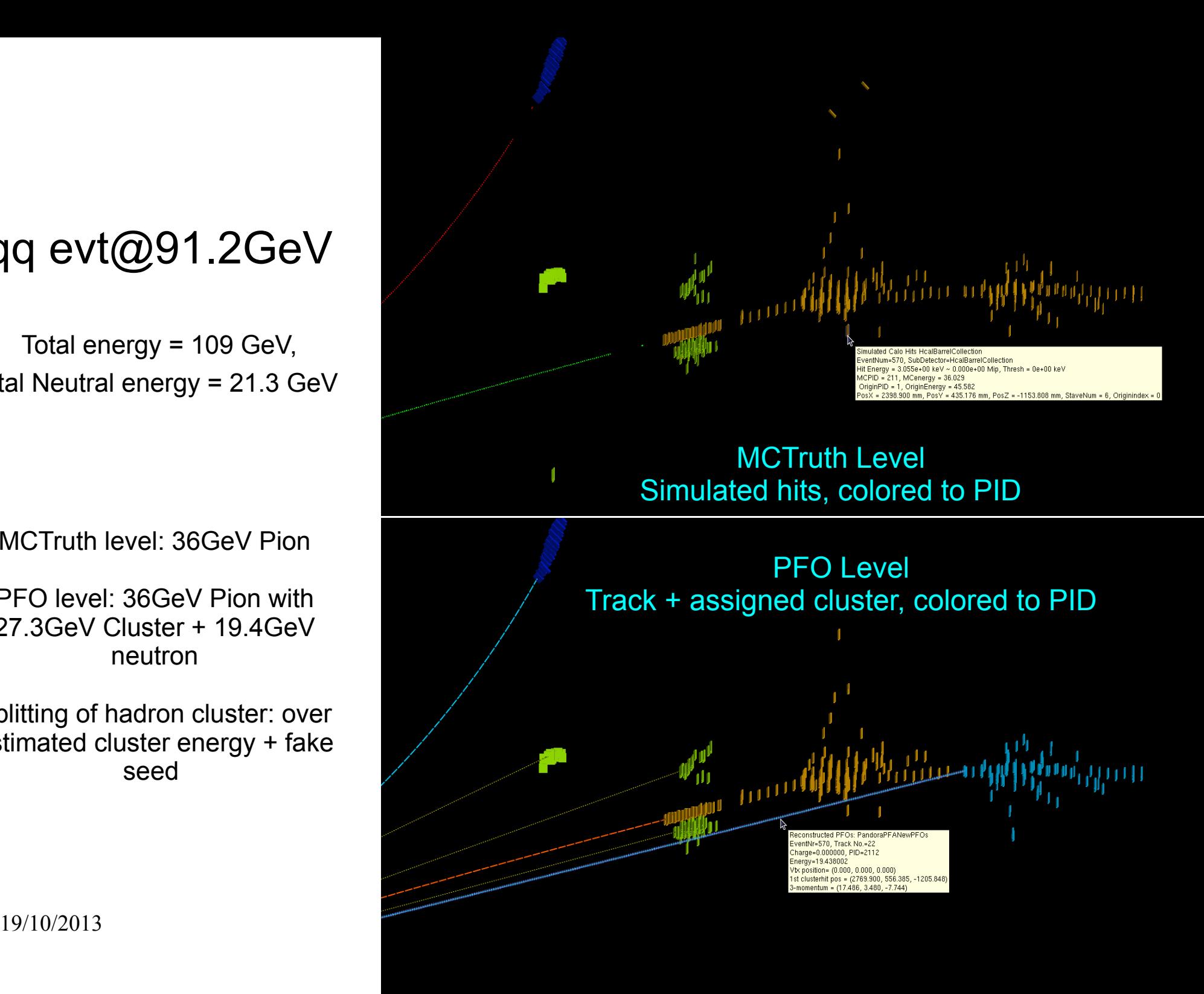

#### CALICE TB events

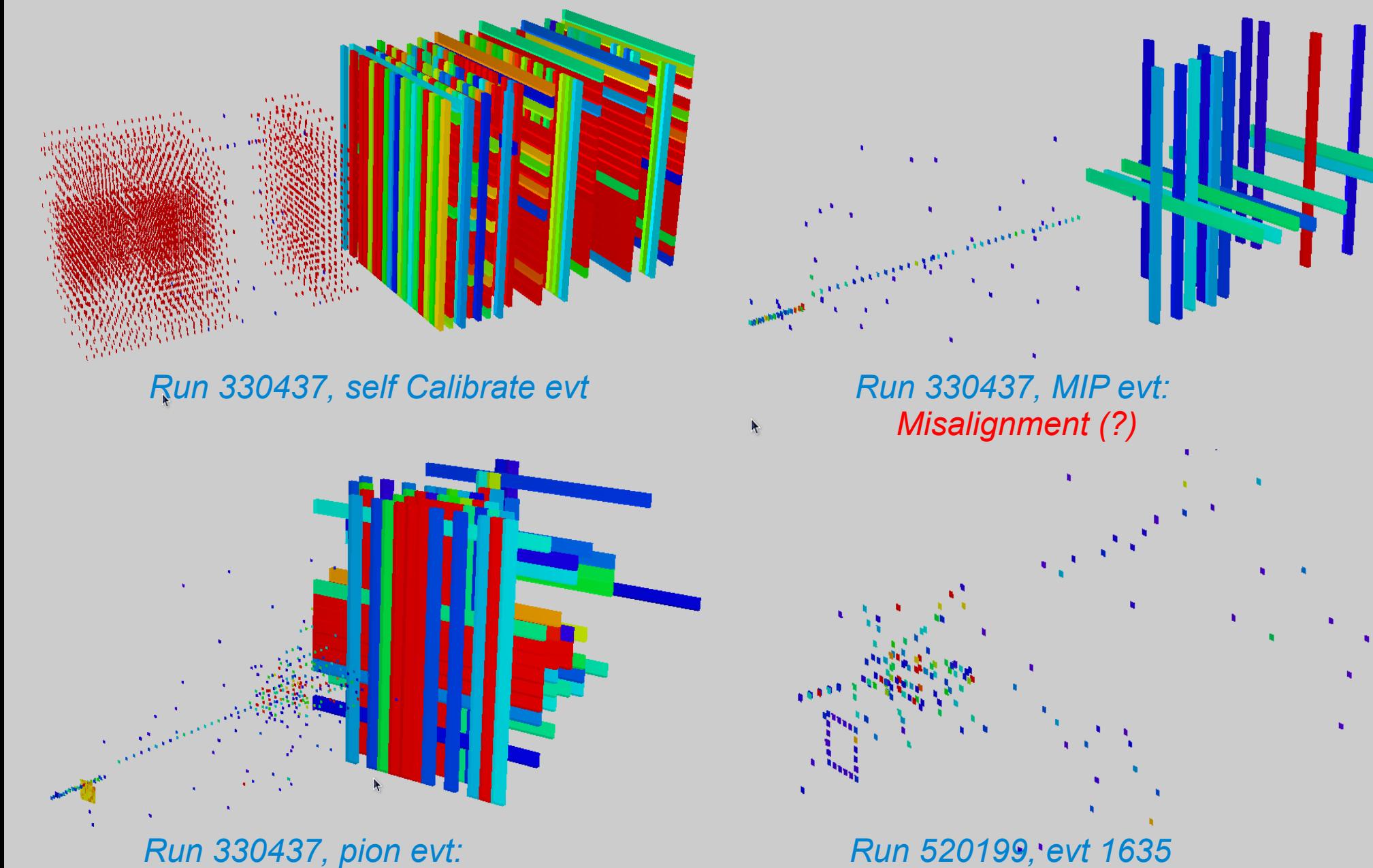

*noisy ECAL wafer*

*Square evt* 

### GDML Geometry browser

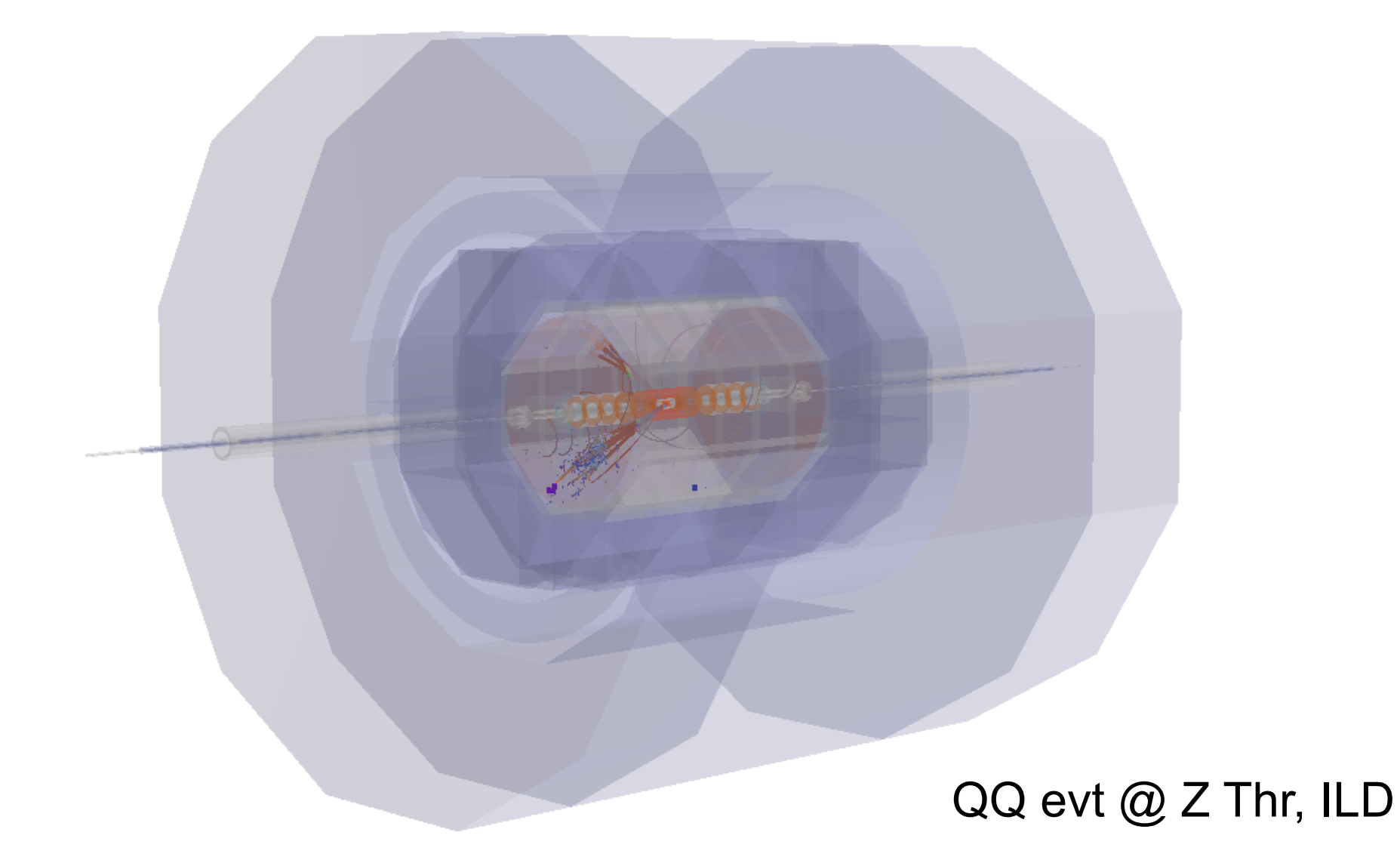

# Introduction

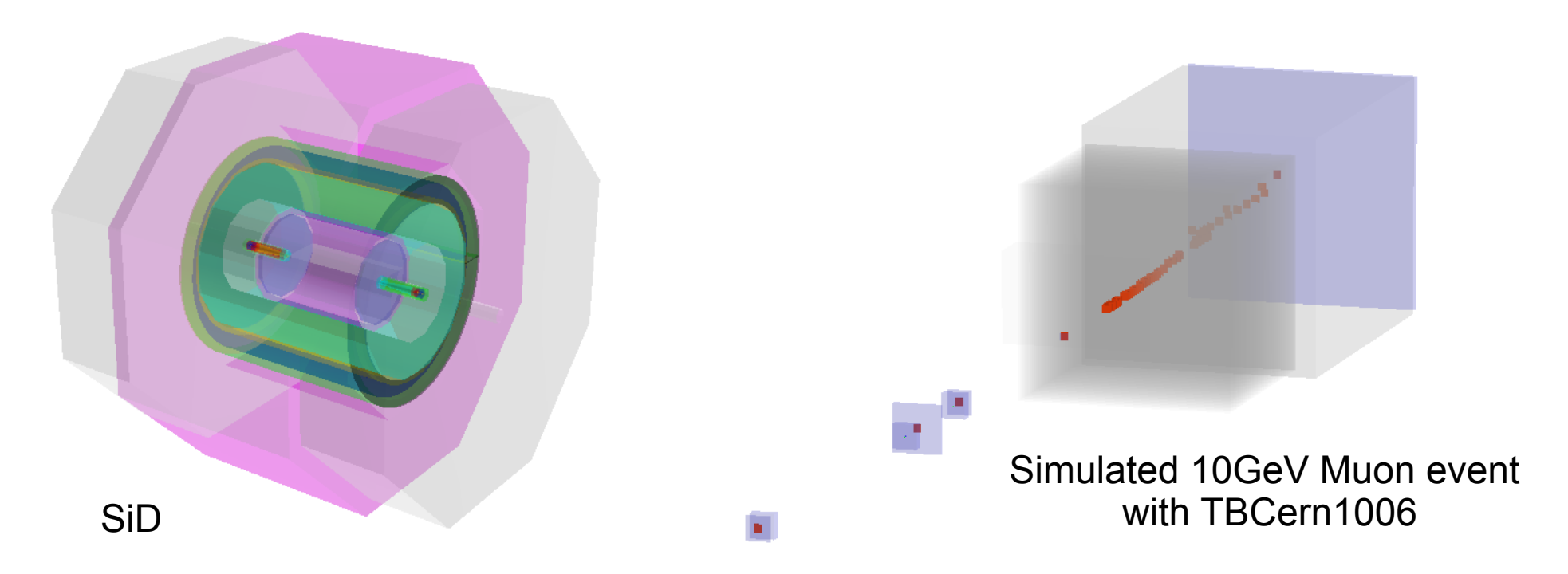

- GDML file: simulation level geometry information, could be dumped from Mokka ( *version higher than 07-03. Converted gdml to root file for Druid*)
- Druid Option:
	- Tunable transparency, color, bkgrd, mount/unmount sub detectors...
	- Tunable display depth

## Display depth

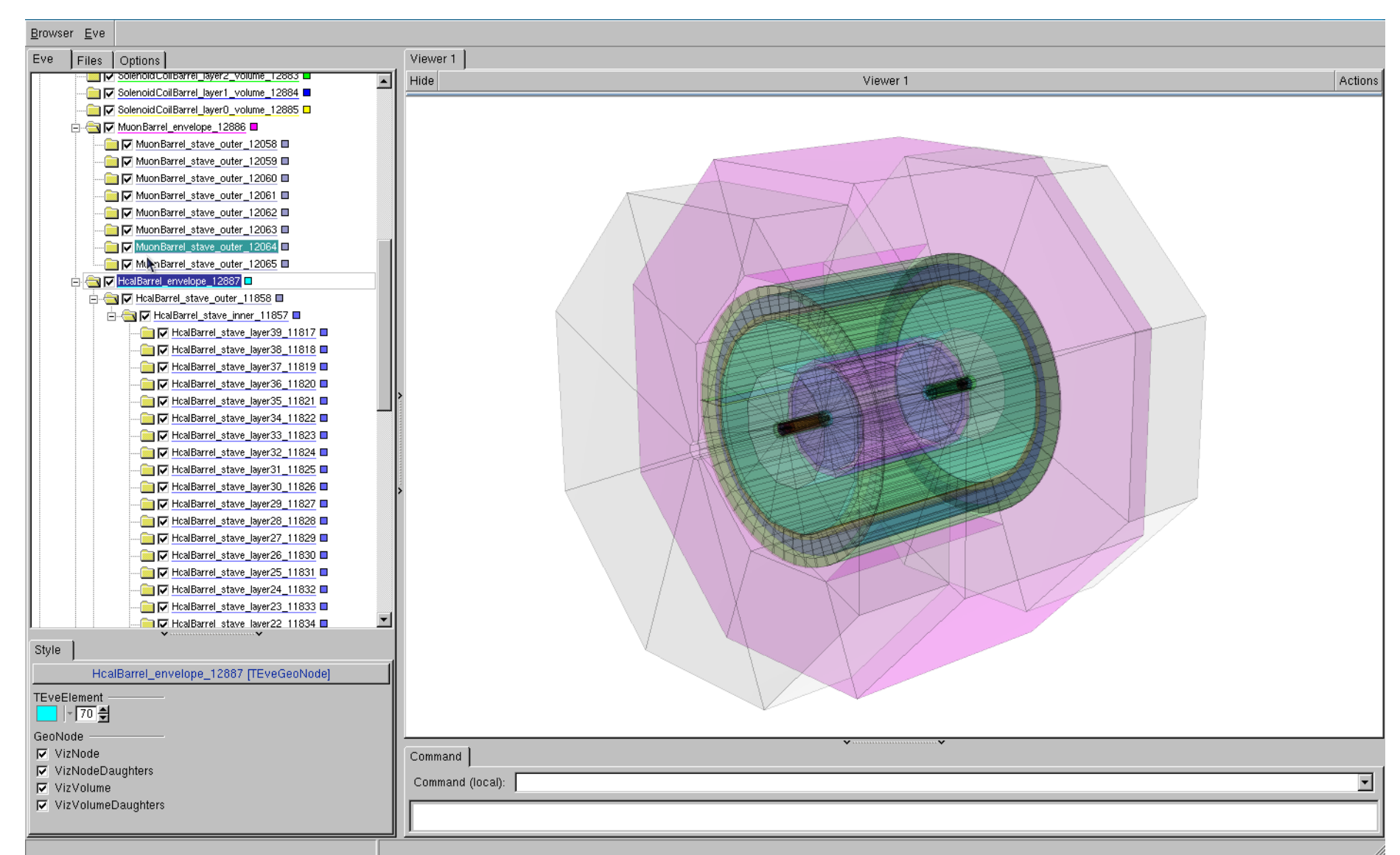

19/10/2013 **CEPC Training - III** @ IHEP 13 Hierarchy of geometrical volume in gdml file. Higher Depth = More detailed info

#### Examples

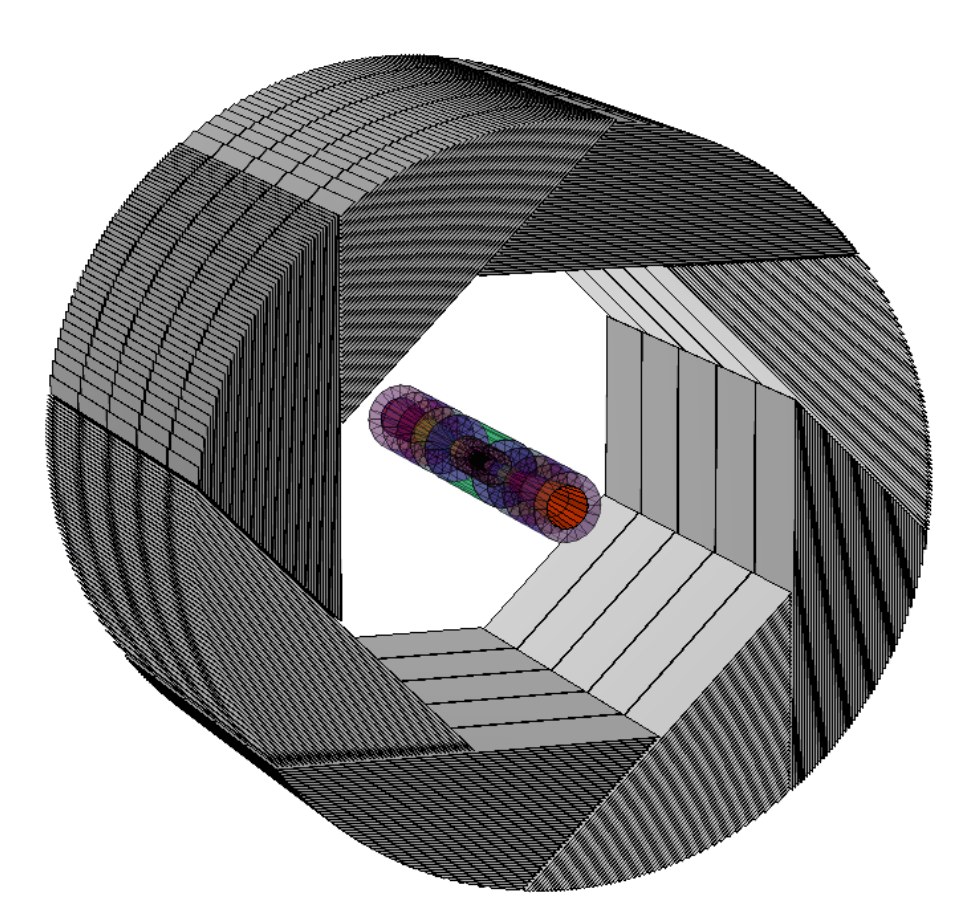

*ILD (a la Videau) HCAL Barrel + inner detectors at DD = 3*

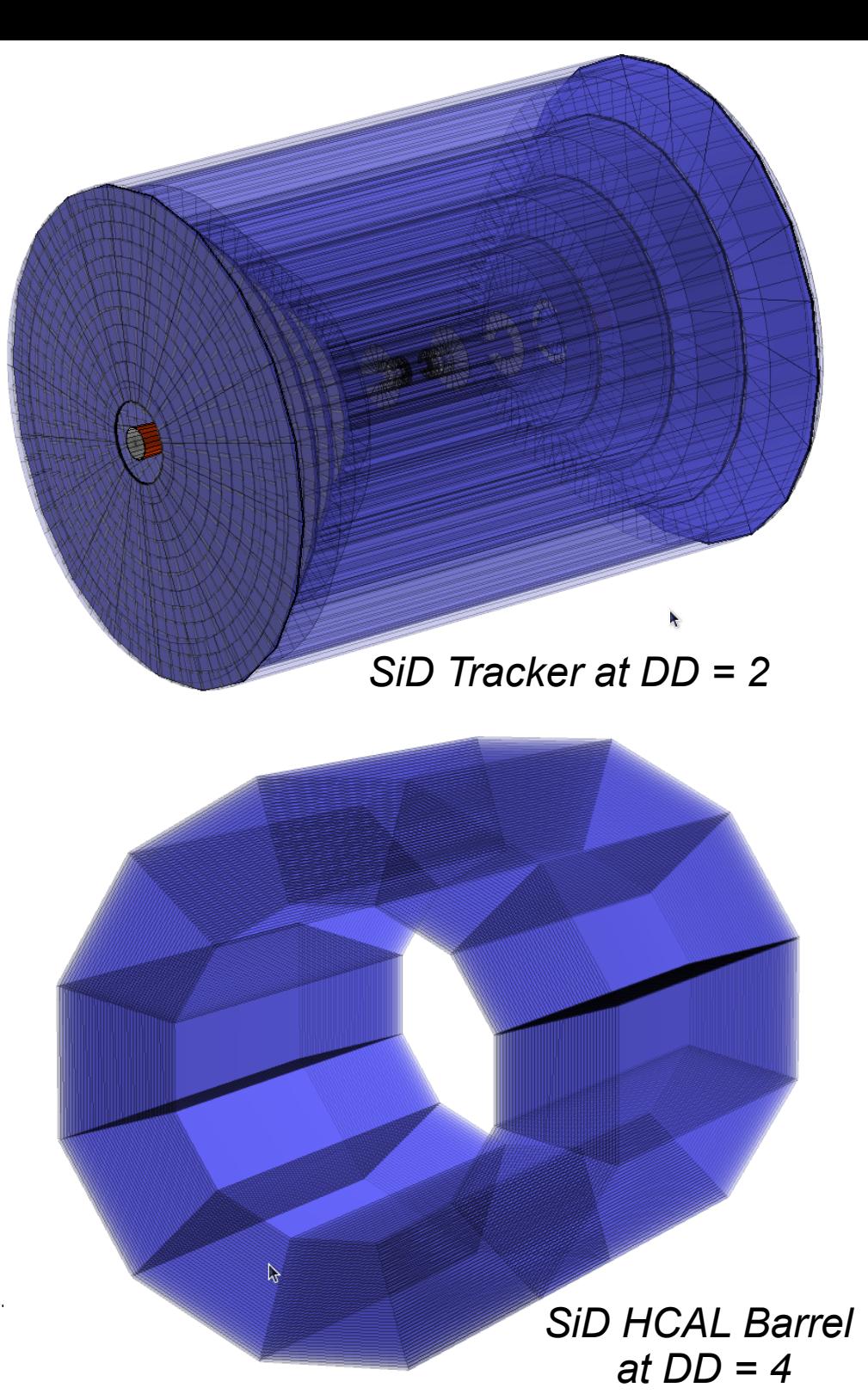

19/10/2013 CEPC Training

# Changing Display Depth

- **ECAL Module:** 
	- *Depth = 1: Total Volume (fine for Event Display)*
	- *Depth = 2: Divided into different slabs*
	- *Depth = 3: Equip each slab with layers of different materials (simulation level)*

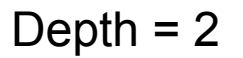

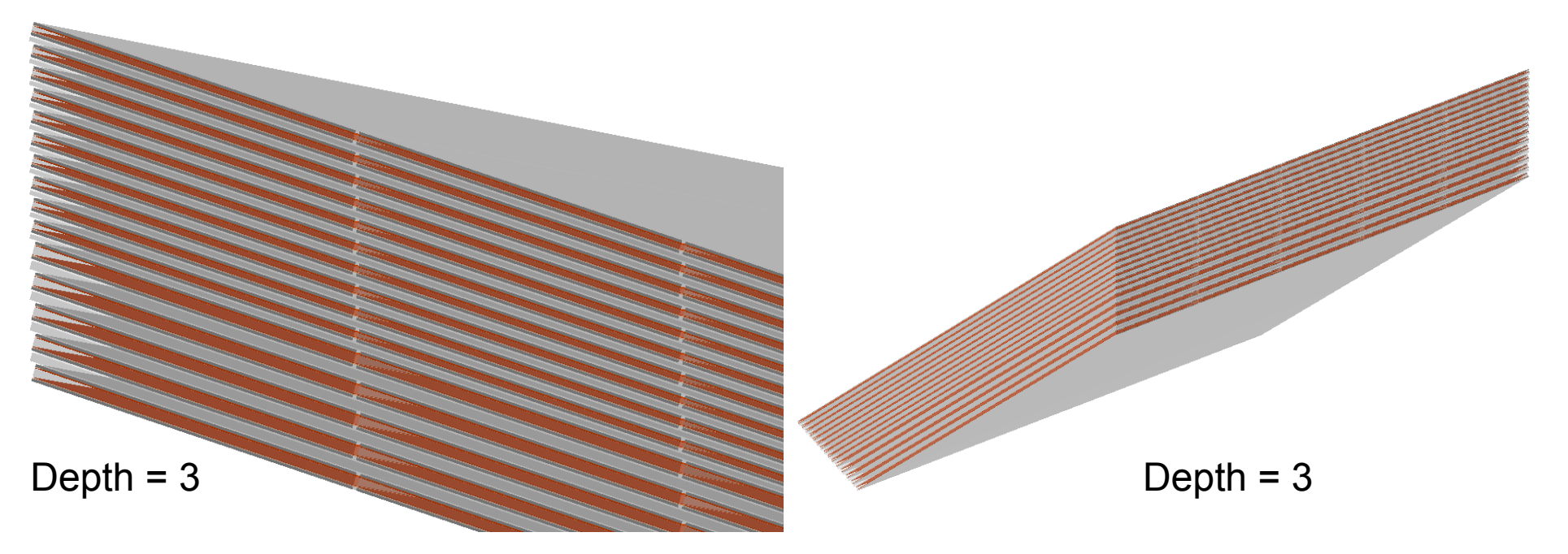

19/10/2013 **CEPC Training - III** @ IHEP 15

#### Usage

- Flexible parameter managing beside the steering file
	- *bin/Druid*: print a instruction for the input format
	- Separate geometry & data display
		- *bin/Druid \*.slcio*: display the first event in given slcio file
		- *bin/Druid \*.gdml(\*.xml)*: display detector geometry
	- Together with other arguments:
		- *bin/Druid \*.slcio \$EventNumber*: given event in given slcio file
		- *bin/Druid \*.slcio \*.gdml(\*.xml)*: first event & geometry
		- *bin/Druid \*.slcio \*.gdml(\*.xml) \$EventNumber*
		- *bin/Druid \*.slcio \*.gdml(\*.xml) \$RunNumber \$EventNumber*
- Screen output with collection statistic and sub detector list

# **Summary**

- **Druid is ready:** to visualize event information & detector geometry
	- Better understand event and reconstruction algorithm performance
	- With the gdml file, detector geometry could be visualized to simulation level
- **Availability** 
	- lxslc5.ihep.ac.cn:/groups/higgs/Software/Druid\_2.3/Druid\_2.3.tar.gz
	- <http://llr.in2p3.fr/~ruan/ILDDisplay>
- For more detail
	- Manual: lxslc5.ihep.ac.cn:/groups/higgs/Software/Druid\_2.3/DruidNote.pdf
- Local installation recommended *Tested on SL5, Fedora, Mac...*

#### *Special thanks to Mr. TAdam (Matevz Tadel) stands behind TEve...*

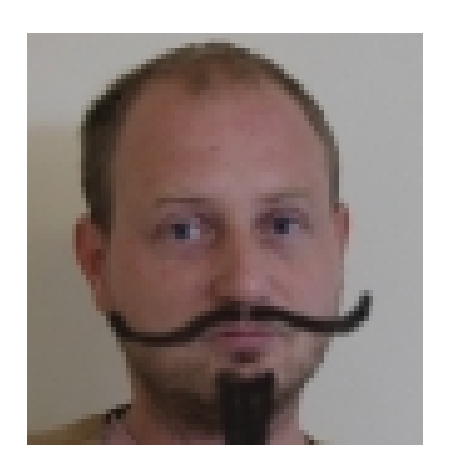

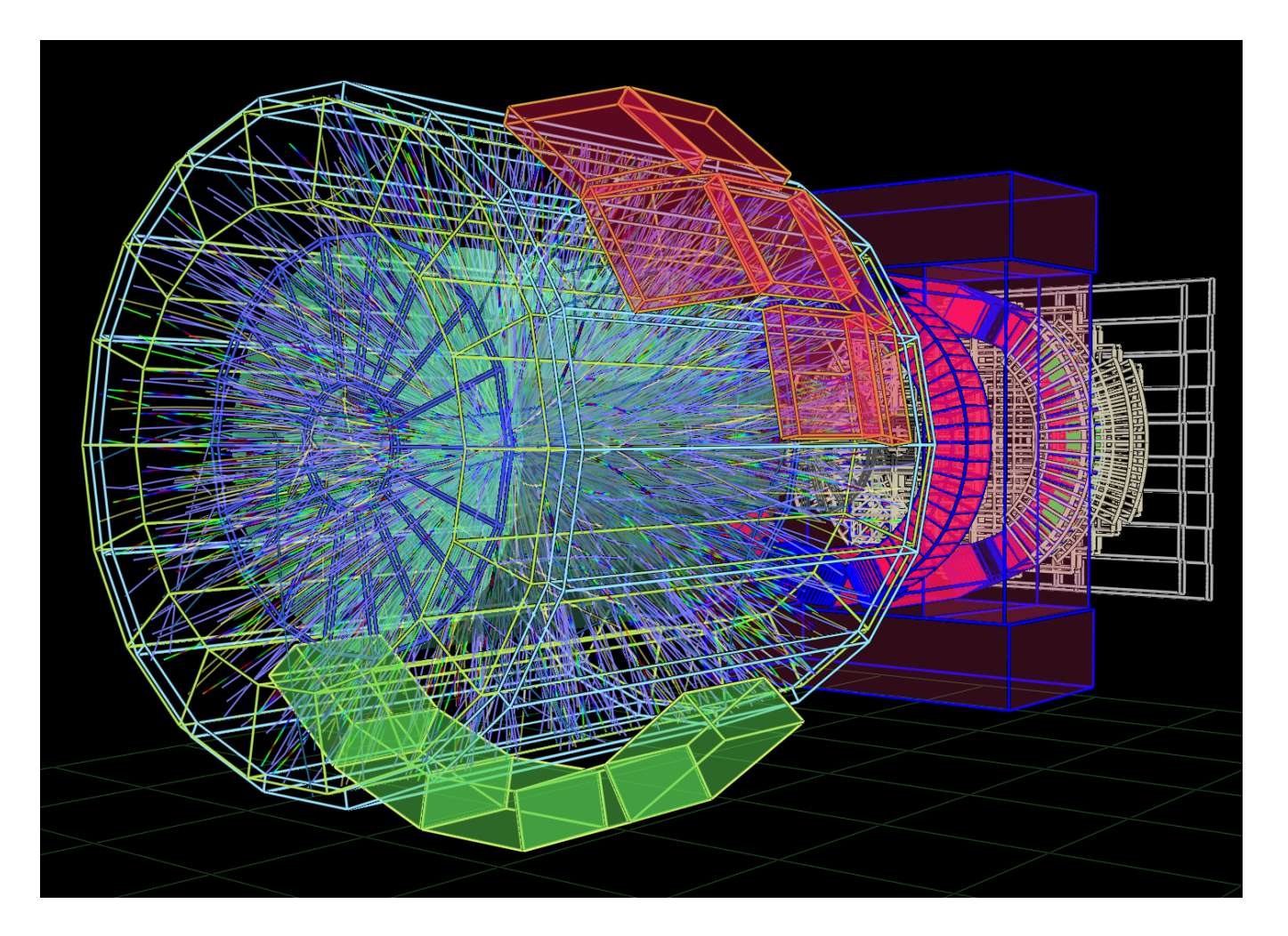